# **Section 4**

Sequential Logic

#### **Administrivia**

- **Lab 4:** Report due next Wednesday (4/24) @ 2:30 pm, demo by last OH on Friday (4/26), but expected during your assigned slot.
- Lab 5: Report due 5/1, demo by last OH on 5/3.  $\bigcap$  This lab is a LOT harder than previous labs  $\bigcap$
- **Quiz 1:** Tuesday (4/23) at end of Lecture.
	- Very formulaic: gates, DeMorgan's, K-map, waveforms, test benches
	- Study from past quizzes on course website!

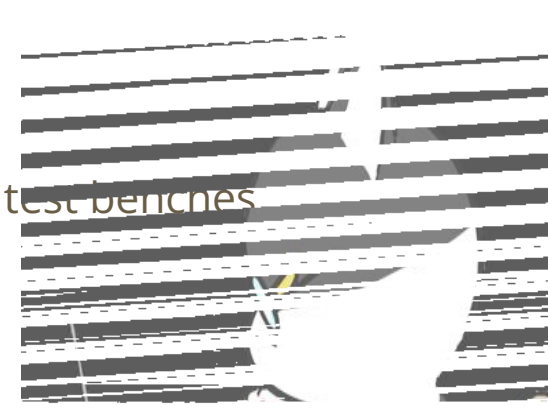

# **Parameters**

#### **New SystemVerilog Commands**

- parameter create a symbolic constant for a value that can be referenced in scope.
	- $\circ$  Like #define in  $C/C++$ .
	- Useful for things like timing constants, state names, module widths.

## **New SystemVerilog Commands**

- parameter create a symbolic constant for a value that can be referenced in scope.
	- $\circ$  Like #define in  $C/C++$ .
	- Useful for things like timing constants, state names, module widths.
- Parameterized modules:
	- Definition: module <name> #(<param list>) (<port list>);
		- <param list> is comma-separated and can include default values  $(e.g., \#(M, N=4)).$
	- Instantiation: <name> #(<params>) <inst\_name> (<ports>);
		- Notice that parameter definitions are to the *left* of the instance name!
		- Generates different *versions* of the same module definition (like templates in C++).

#### **Exercise 1**

- (1) Parameterize the comparator module for bit-width **N**:
	- Hint: you will need to use a *[reduction operator](https://nandland.com/reduction-operators/)* (*e.g.*, ~&A), which will reduce all the bits of a vector into a single value using the specified Boolean operator.

*// Implements an N-bit comparator circuit* module comparator (A, B, is\_lt, is\_eq, is\_gt);

● (2) Parameterize the guessing\_game module for bit-width **N** and secret number **S**:

*// Game to check user's N-bit input guess against a secret #* module guessing\_game (LEDR, KEY, SW);

• Changes underlined and shown in red:

```
module comparator \#(N = 3)(input \ logic [N-1:0] A, B, output logic is_lt, is_gt, is_eq);
   // subtraction result (intermediate)
  logic [N-1:0] sub;
  assign sub = A - B;
  assign is_eq = \simeq sub;
  assign is_lt = sub[\underline{N-1}];
  assign is_gt = \simis_eq & \simis_lt;
endmodule // comparator
```
• Changes underlined and shown in red:

```
module guessing game \frac{\#(N=3, S=3'd1)}{} (output logic [9:0] LEDR,
         input logic [3:0] KEY, input logic [9:0] SW);
   logic is_lt, is_eq, is_gt;
  comparator \frac{\#(R,N(N))}{N(N)} number_comparator (
    A(SW[N-1:0]), B(S), is_lt, is_{l}q, is_{l}gt );
   ... // LEDR assignments (unchanged)
endmodule // guessing_game
```
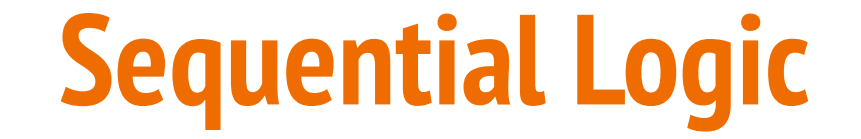

# **New SystemVerilog Commands**

- always\_ff higher-level description of behavior that includes sequential logic.
	- Requires an explicit sensitivity/trigger list (*e.g.*, @(posedge clk)) that dictates when the code block will take effect.
- Non-blocking statements (<=) should be used with always\_ff, blocking statements (=) should be used with assign and always\_comb.

#### **Flip-Flops and Registers (Review)**

A **flip-flop** samples d on triggers and transfers its value to q.

```
module basic_D_FF (output logic q, input logic d, clk);
   always_ff @(posedge clk)
    q \leq d;
endmodule // basic_D_FF
```
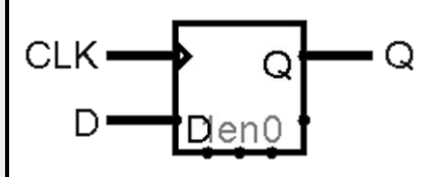

A **register** is a collection of N flip-flops together.

```
module basic_reg #(N) (output logic [N-1:0] Q,
                       input logic [N-1:0] D,
                      input logic clk);
   always_ff @(posedge clk)
    Q \leq D;
endmodule // basic_reg
```
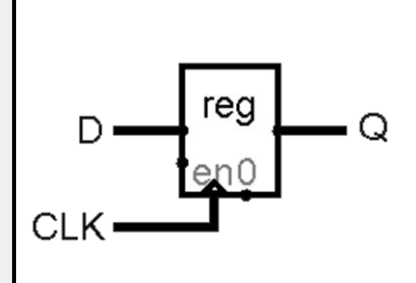

# **Reset Functionality (Review)**

- A sequential element often has a **reset** signal that will drive its output to a *known value*.
	- Useful in hardware to substitute for "initialization."
	- Two options, **synchronous** (left) or **asynchronous** (right):

```
module D_FF1 (output logic q, 
  input logic d, reset, clk);
   always_ff @(posedge clk)
     if (reset)
      q \leq \theta;
     else
      q \leq d;
endmodule // D_FF1
```

```
module D_FF2 (output logic q, 
  input logic d, reset, clk);
  always_ff @(posedge clk or posedge reset)
     if (reset)
      q \leq 0;
     else
      q \leq d;
endmodule // D_FF2
```
#### **Clock in Hardware**

- We will use the DE1-SoC's built-in 50 MHz clock called CLOCK 50.
	- Accessed by adding CLOCK\_50 as an input logic to your top-level module.
- Because 50 MHz (*i.e.*, clock period = 20 ns) may be too fast for humans, can use provided clock\_divider module to slow things down.
	- $\circ$  Recommendation: assign extra signal clk to divided\_clocks[#].
	- Make sure to comment out clock\_divider for simulation!

```
logic [31:0] divided_clocks; 
logic clk;
clock_divider cdiv (.clock(CLOCK_50), .divided_clocks);
assign clk = divided_clocks[23]; // replace with = CLOCK_50 for simulation
// Instantiating a module that is using clock 23
<module_name> <instance_name> (.clk, .reset, ... );
```
#### **Exercise 2**

- Write a module called **string\_lights** that implements the system shown below (a string of 10 flip-flops/1-bit registers tied to the LEDRs) for the DE1-SoC.
	- $\circ$  Use SW[9] as the reset, SW[0] as In, and ~KEY[0] as clk.
		- Since we are using a KEY for the clock, no need for clock\_divider.
	- Hint: flip-flops can be module instances or inferred from an always ff block.

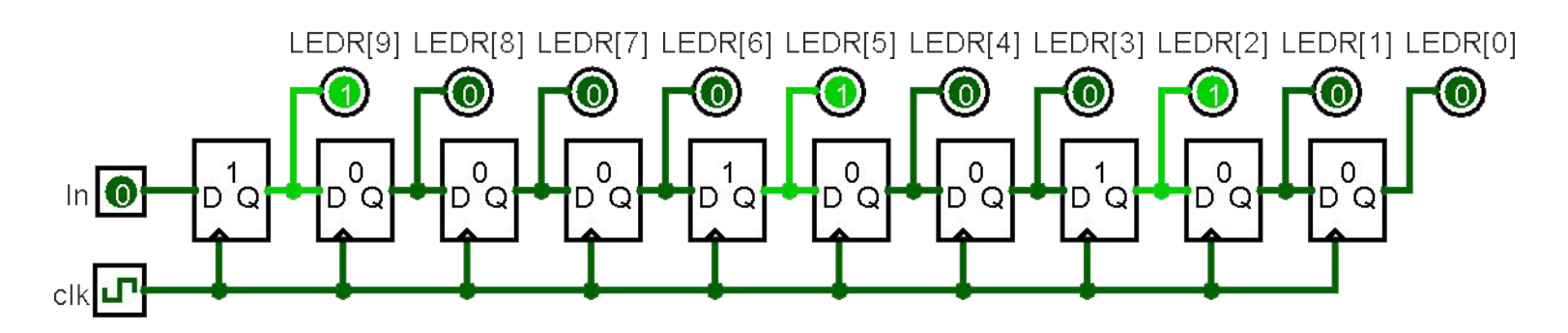

- **Version 1:** module instances
	- Connections made via ports.

```
module string_lights (output logic [9:0] LEDR,
                       input logic [3:0] KEY,
                       input logic [9:0] SW);
   logic clk, reset, in;
  assign clk = \simKEY[0];
  assign reset = SW[9];
  assign in = SW[0];
  D FF1 ff9 (.q(LEDR[9]), .d(in), reset, .clk);
  D FF1 ff8 (.q(LEDR[8]), .d(LEDR[9]), .reset, .clk); ...
  D FF1 ff1 (q(LEDR[1]), d(LEDR[2]), reset, clk);D FF1 ff0 \left( .q(LEDR[0]) \right), .d(LEDR[1]), reset, clk);
```
endmodule *// string\_lights*

- **Version 2:** always\_ff
	- Connections made via non-blocking assignments.

```
module string_lights (output logic [9:0] LEDR,
                        input logic [3:0] KEY,
                        input logic [9:0] SW);
   logic clk, reset, in;
  assign clk = \simKEY[0];
  assign reset = SW[9];
  assign in = SW[0];
   always_ff @(posedge clk)
     if (reset)
      LEDR \le 10' d0;
     else
      LEDR \leq {in, LEDR[9:1]};
endmodule // string_lights
```
#### **Exercise 2 Demo (If Time)**

- Compile and run string\_lights on a DE1-SoC.
	- Normally, you should ALWAYS run simulations first.

# **Sequential Logic Test Benches**

#### **Clock Generation (Review)**

- In simulation, need to create a clock signal yourself (steady square wave).
	- Just pick your favorite form and copy-and-paste into your future test benches.
	- Exact period doesn't really matter since it's all arbitrary time units.

```
Explicit Edges: Toggle:
```

```
parameter T = 100; // period
initial
   clk = 0;
always begin
   \#(T/2) clk \leq 1;#(T/2) clk \leq 0;
end
```

```
parameter T = 100; // period
initial
   clk = 0;
always
   \#(T/2) clk \leq ~clk;
```
#### **Edge-Sensitive Delays**

- Delays until specified transition on signal: @(<pos/negedge> signal);
	- Allows us to wait for the next clock trigger in our simulation since that's when sequential elements will update.
- **Example test bench block:**

```
initial begin
  d <= 1'b1; reset <= 1'b1; @(posedge clk); // reset
             reset <= 1'b0; @(posedge clk); // store 1
                           @(posedge clk); // hold 1
  d <= 1'b0; @(posedge clk); // store 0
                           @(posedge clk); // hold 0
  $stop();
end
```
#### **Sequential Test Bench Notes**

- Need to manually track the expected state for sequential elements.
- Always define ALL of your inputs at  $t=0$ , even if you're resetting, to eliminate unnecessary red lines in simulation.
- Whitespace in initial block doesn't matter but we recommend being consistent (*i.e.*, line up your delays on right or left side of each line).
- All logic delays set to 0 in our ModelSim setup, so be careful with interpreting signal changes.  $\rightarrow$  /D\_FF\_testbench/clk changes to 0

right AFTER FF\_testbench/reset |-... clock trigger1 UNTIL clock trigger

• Include an extra delay at the end to see the effects of your last input changes.

#### **Exercise 3**

- Create a test bench for string\_lights and simulate it in ModelSim.
	- Do we need this test bench to be *thorough*? What would be enough to convince you that it is working properly?
	- What do you think the best combination of signals (and radices) are to use for the reader of your simulation?
		- *■ e.g.*, do you want to show the top-level SW[9] signal or an internal reset signal?

● Create Module , create ports, instantiate dut

```
module string_lights_tb ();
   logic [9:0] LEDR;
   logic [3:0] KEY;
   logic [9:0] SW;
   string_lights dut (.*);
endmodule // string_lights_tb
```
● Setup clock – since KEY [0] is *active-low*, need to start with 1 instead of 0.

```
module string_lights_tb ();
   ... // signal declarations and dut instantiation
   parameter T = 100;
   initial
    KEY[0] = 1'bl; always begin
    \#(T/2) KEY[0] <= 1'b0;
   \#(T/2) KEY[0] <= 1'b1;
   end
endmodule // string_lights_tb
```
- Define initial block and add \$stop system task.
	- $\circ$  Make sure to initialize all inputs at  $t = 0!$

```
module string_lights_tb ();
   ... // signal declarations and dut instantiation
   ... // clock generation
   initial begin
     SW[0] <= 1'b0; SW[9] <= 1'b1; @(negedge KEY[0]); // reset
     $stop; 
   end
endmodule // string_lights_tb
```
- We can now start simulating some possible behaviors of our design!
	- *e.g.*, let's try the input sequence 0, 1, 0, 0, 1, 1, 0, 0, 0, 1, 1, 1

```
module string_lights_tb ();
   ... // signal declarations and dut instantiation
   ... // clock generation
   initial begin
    SW[0] <= 1'b0; SW[9] <= 1'b1; @(negedge KEY[0]); // reset
    SW[0] <= 1'b0; SW[9] <= 1'b0; @(negedge KEY[0]); // 0
    SW[0] <= 1'b1; @(negedge KEY[0]); // 1
     ... // finish desired pattern
                                  @(negedge KEY[0]); // final delay
    $stop;
  end
endmodule // string_lights_tb
```
- Simulation results verify (1) reset works, (2) inputs travel across entire string, and (3) a variety of combinations of inputs.
	- Using internal signal names for readability.

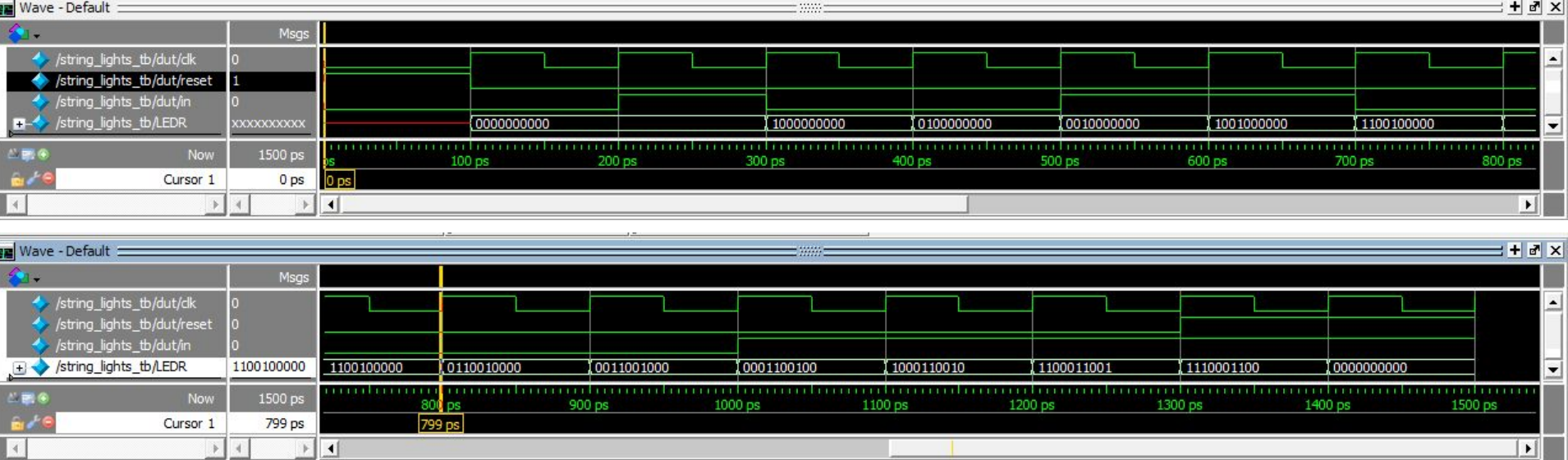

- Simulation results verify (1) reset works, (2) inputs travel across entire string, and (3) a variety of combinations of inputs.
	- Using internal signal names for readability.
- Many other behaviors are possible and should be tested!
	- The idea here is not necessarily to test out all possibilities like in combinational logic but enough relevant scenarios to give you confidence that it is working properly.